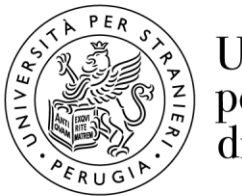

Università per Stranieri di Perugia

## **Istruzioni per l'accesso alla rete Wi-Fi d'Ateneo**

L'accesso alla rete d'Ateneo è consentito a tutto il personale docente, tecnico-amministrativo, a studenti regolarmente iscritti ai corsi dell'Ateneo. Gli accessi e le attività, in base alle indicazioni GARR (Gruppo Armonizzazione Reti di Ricerca) fornite al fine di prevenire qualsiasi uso indebito, vengono tracciati e trattati in base alla normativa italiana in materia di privacy.

## **Istruzioni per utenti con sistema operativo Microsoft Windows 11**

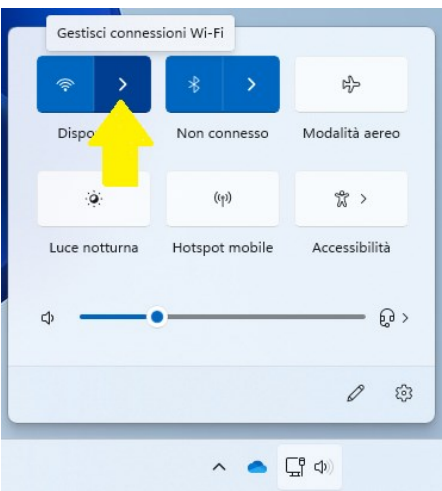

Fare click (in basso a destra del desktop) sull'icona "Rete", poi click su "Gestisci connessioni Wi-Fi".

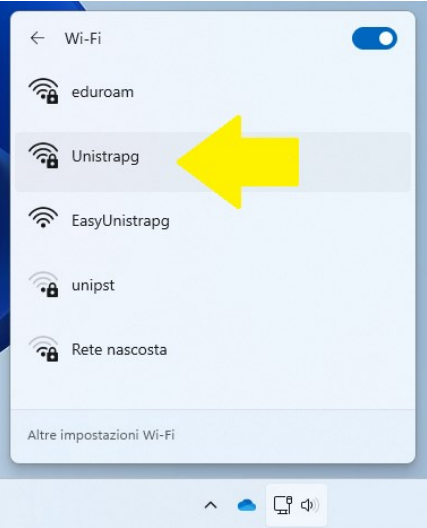

Fare click sulla rete "Unistrapg".

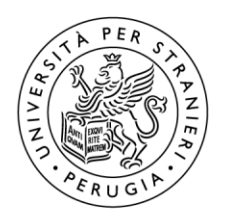

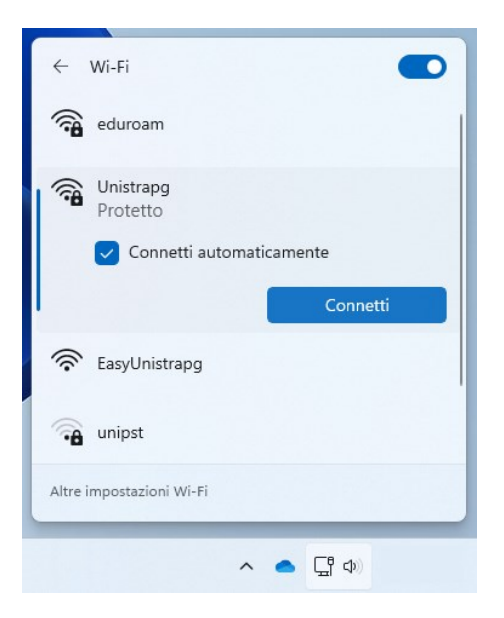

Selezionare "Connetti automaticamente" affinché il computer si riconnetta in automatico ogni volta. Selezionare "Connetti".

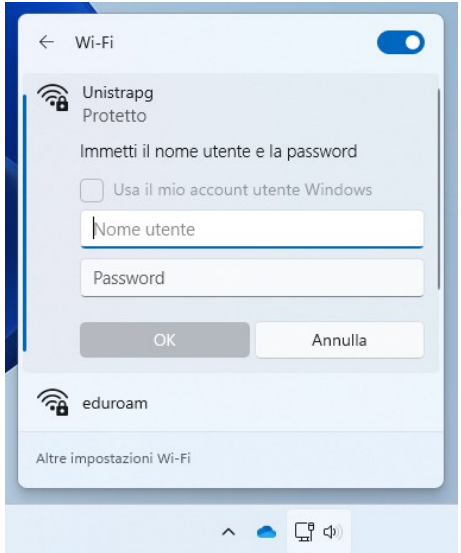

Inserire il proprio "username" e la password. Poi premere "OK".

Quando compare la schermata "Connessa, protetta", la connessione è avvenuta e funzionante.

Per eventuali problemi potete chiamare il numero 0755746501 o scrivere a: infrastrutture.informatiche@unistrapg.it